# SECUTIX 360º

Session de Questions / Réponses n°1

Comment transformer un remboursement en don ?

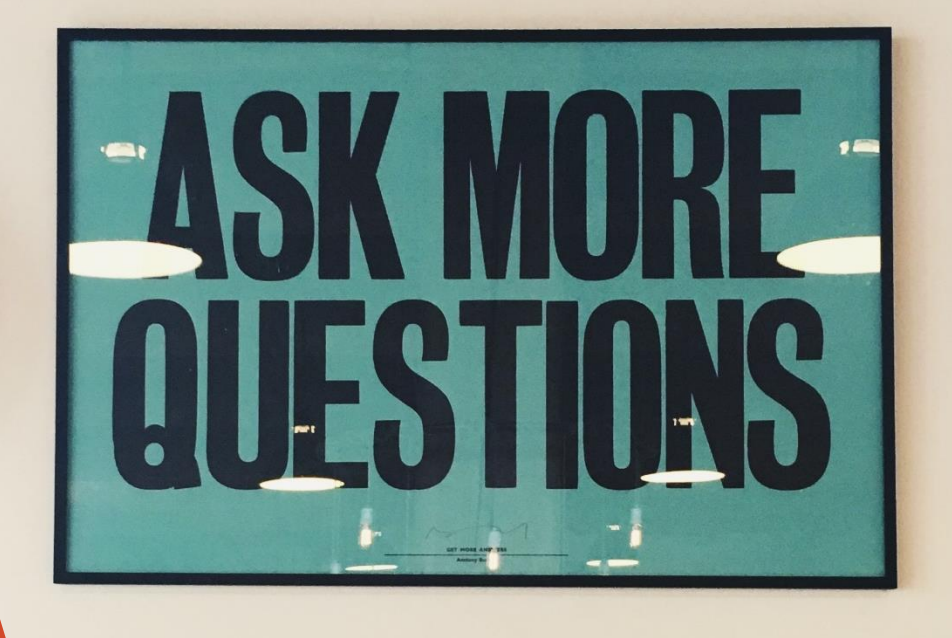

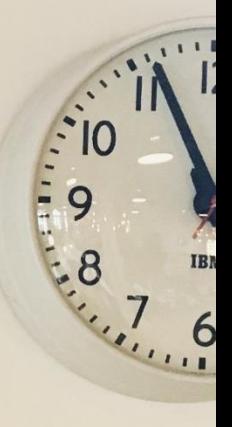

**THITING**  $\frac{1}{2}$ 

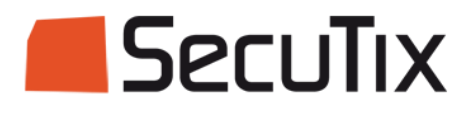

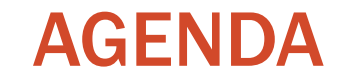

# Présentation de la fonction Questions / Réponses

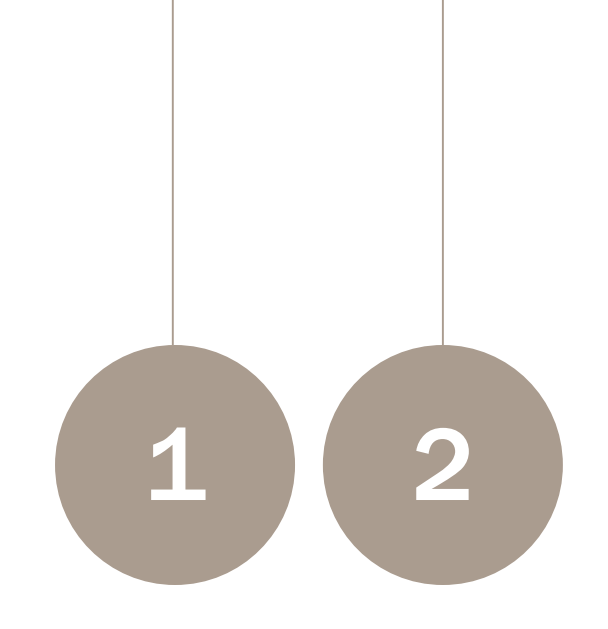

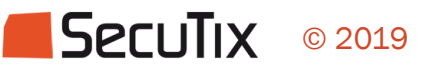

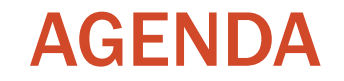

# Présentation de la fonction

Questions / Réponses

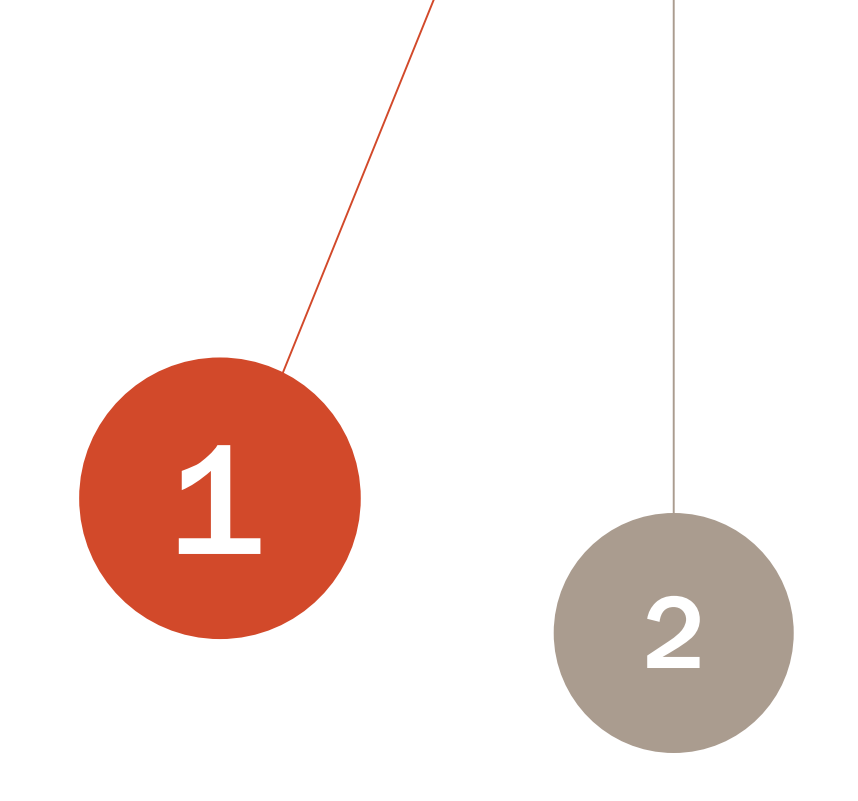

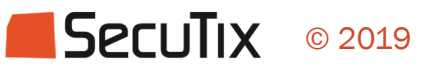

## Du remboursement au don – Les étapes

#### Communication autour du don

- Paramétrage des dons dans SecuTix
- Envoi d'une campagne marketing SAM sur les types de dons et leurs bénéfices

### Communication autour du remboursement

Envoi d'une campagne marketing SAM pour annoncer les conditions de remboursement

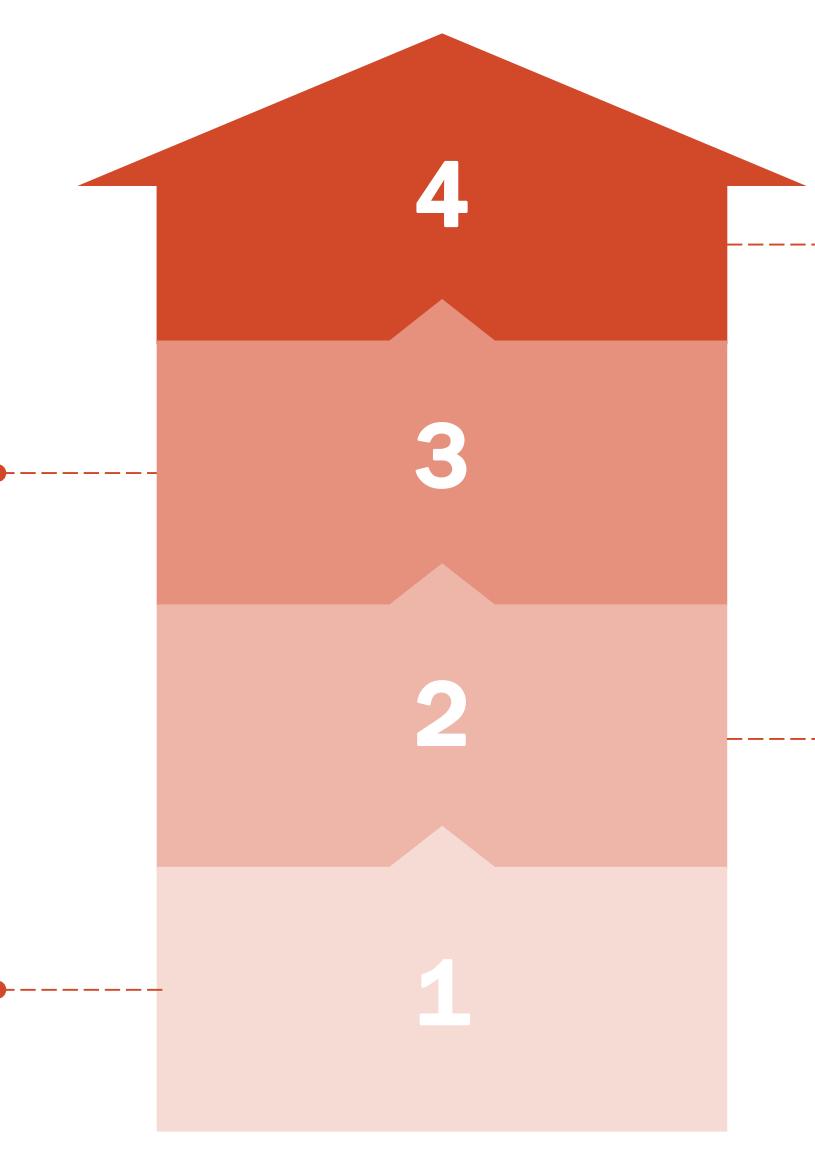

### Transformation de l'avoir en don

- En ligne ou par téléphone, un contact peut utiliser son avoir pour régler un produit Don

### Remboursement des commandes

- Utilisation du batch de remboursement en masse ou de l'écran d'annulation pour rembourser
- Versement du montant remboursé sur la carte ou sur le compte d'avoir

## Les différents types de dons

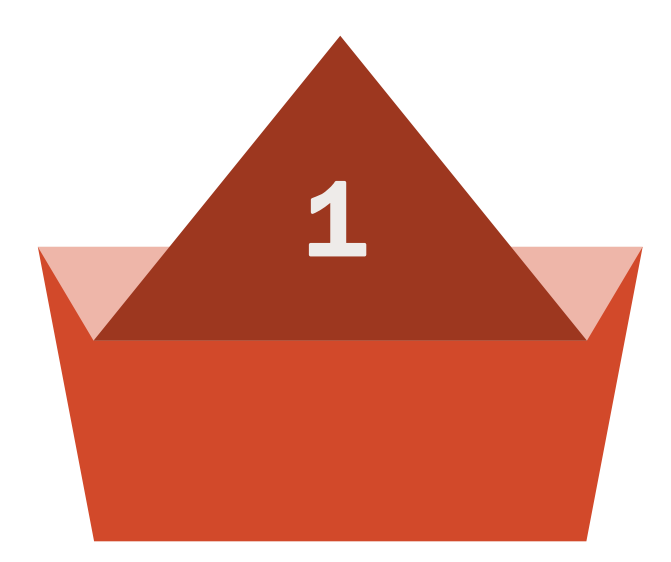

Le client choisit librement le montant du don qu'il veut réaliser.

Un plancher min / max peut être fixé.

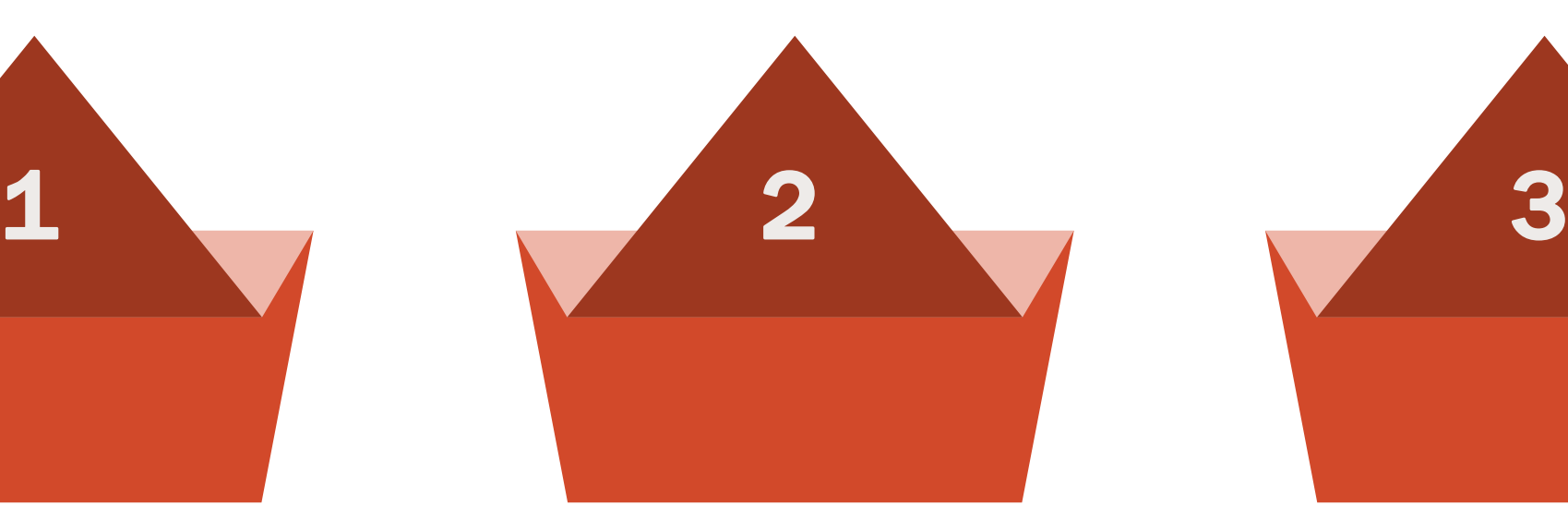

#### Montant libre **Montant prédéfini** and articles au choix

Une ou plusieurs valeurs de dons sont définies.

Le client peut en sélectionner plusieurs.

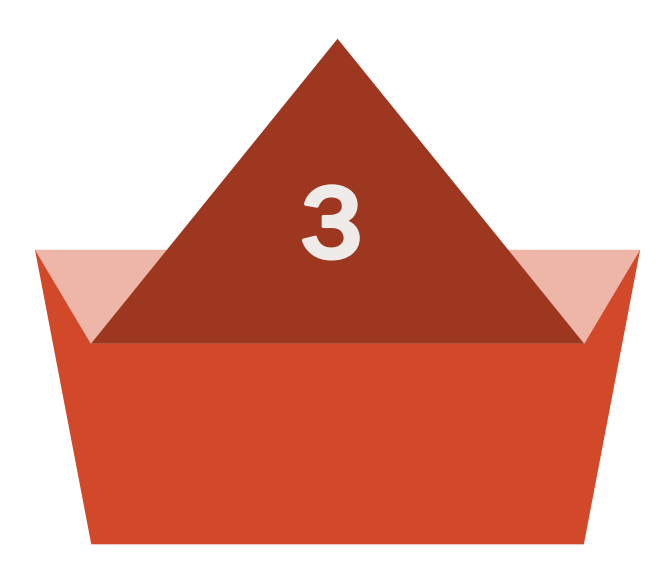

2 paramétrages possibles :

- 1 produit Don avec plusieurs articles
- Plusieurs produits Don avec 1 article

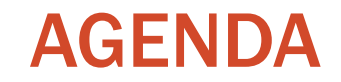

Présentation de la fonction

Questions / réponses

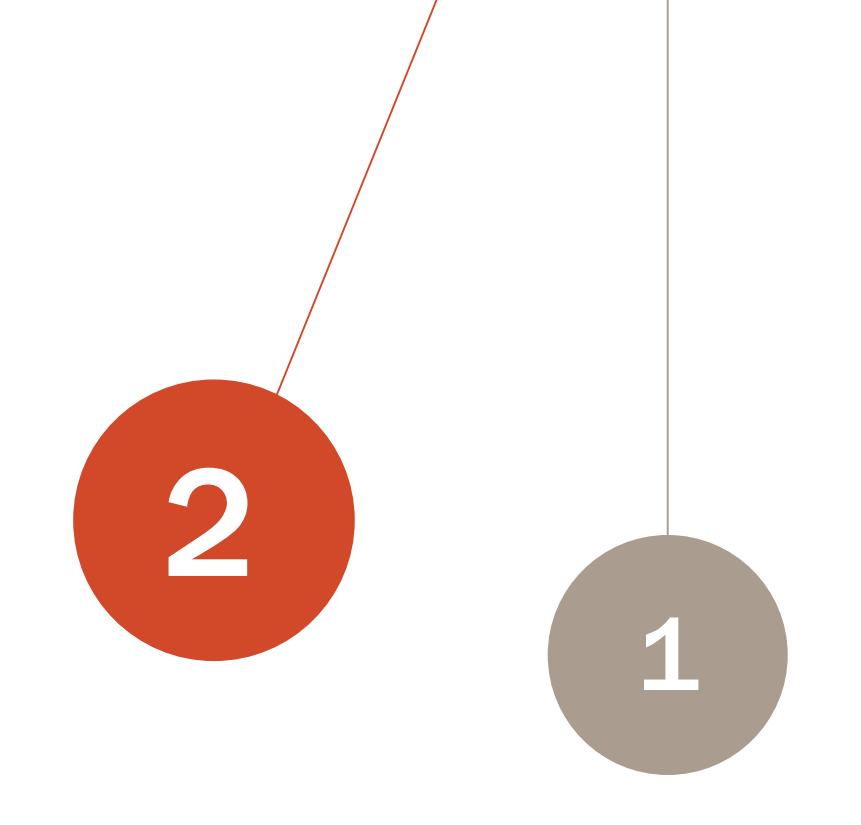

### Prochains rendez-vous

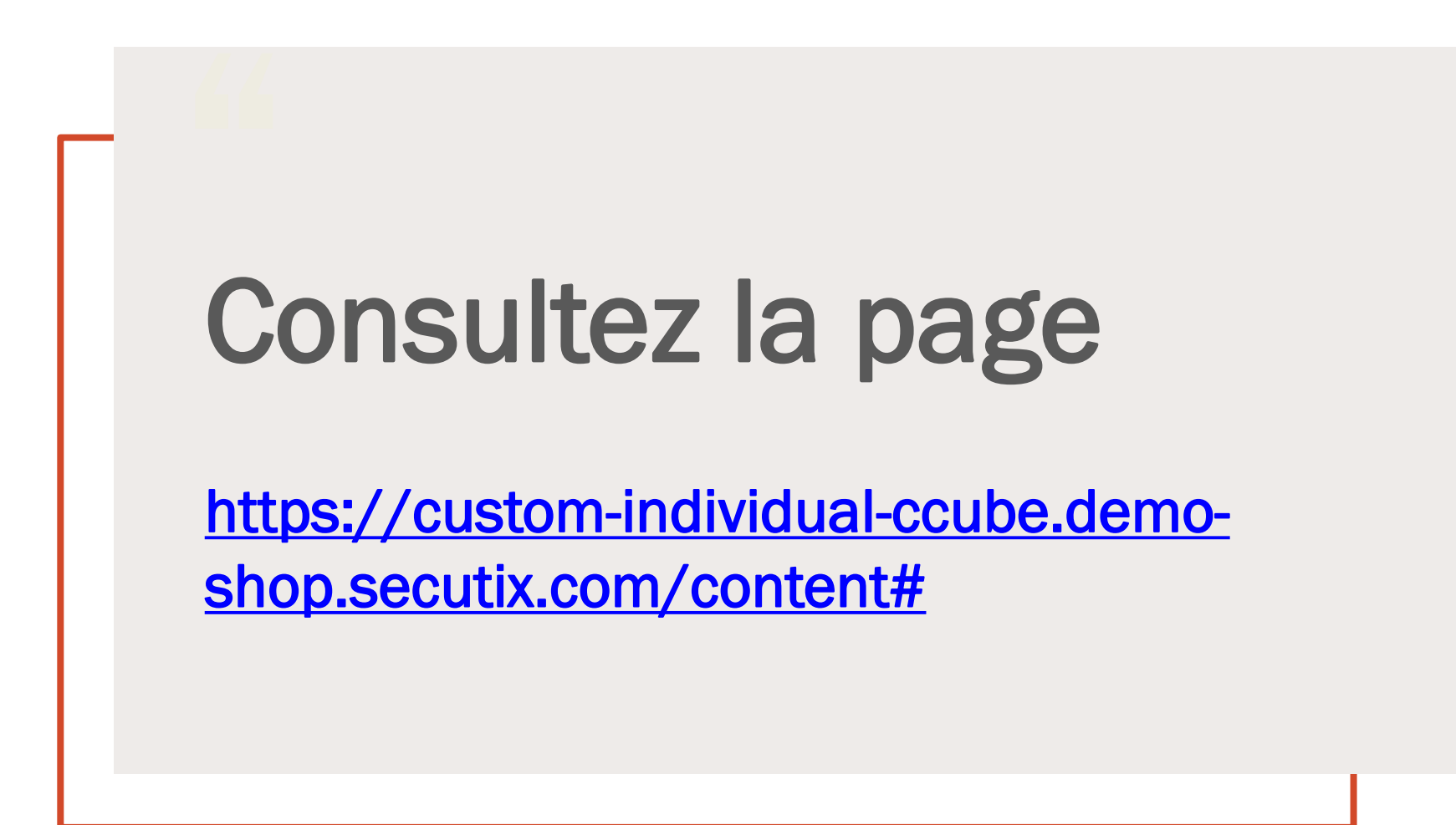

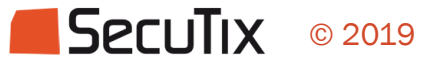